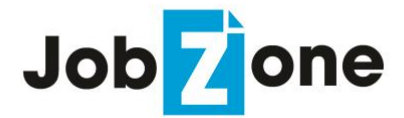

# **Student/Alumnus Registration Guide https://ncrc-csm.symplicity.com/students**

Welcome to JobZone, hosted by the Nebraska College Recruiting Consortium (NCRC). Your registration with JobZone gives you access to a job board shared by nine Nebraska colleges and universities. Member colleges include Chadron State College, Concordia University, Doane University, Hastings College, Midland University, Nebraska Wesleyan University, Peru State College, Union College, and Wayne State College.

#### **Perks:**

- o Search hundreds of available full-time positions, part-time and seasonal jobs, and internships
- o Sign up for on-campus interviews
- o Upload your resume for employers to view

### **Registration Instructions:**

- 1. Go to: ncrc-csm.symplicity.com/students and click Sign Up
- 2. Enter your e-mail address and password *nebraska*
- 3. Fill out the requested information and click *Submit*. You'll then receive an automatic e-mail to set your personal, permanent password.

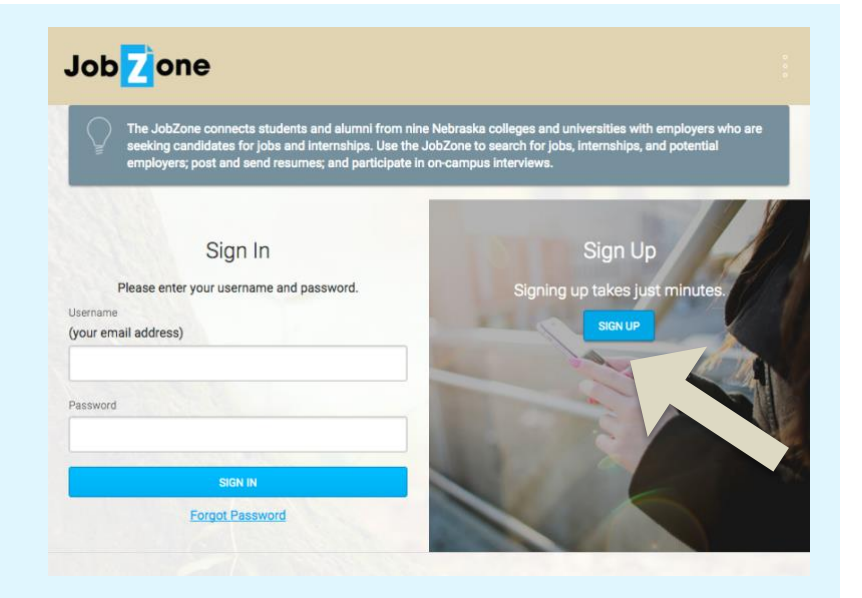

#### *Disclaimer:*

*The Nebraska College Recruiting Consortium acts solely as a service to inform students of available job openings. The listing of these jobs does not constitute any representation or endorsement by the Consortium or its member schools. The student/applicant should take all care and use common sense and caution when applying for or accepting any position.*

## **Navigating JobZone:**

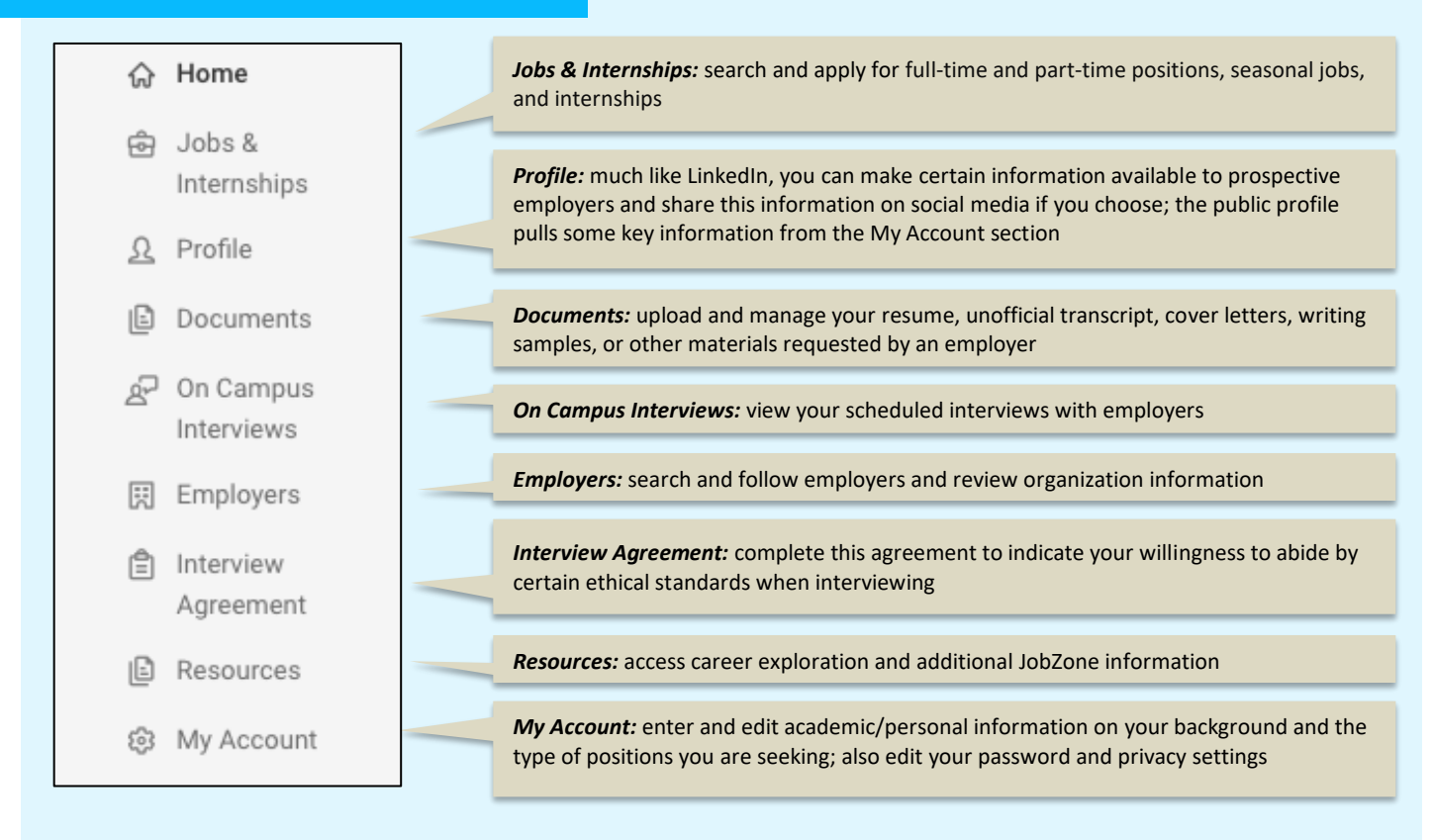

### **Searching for Jobs:**

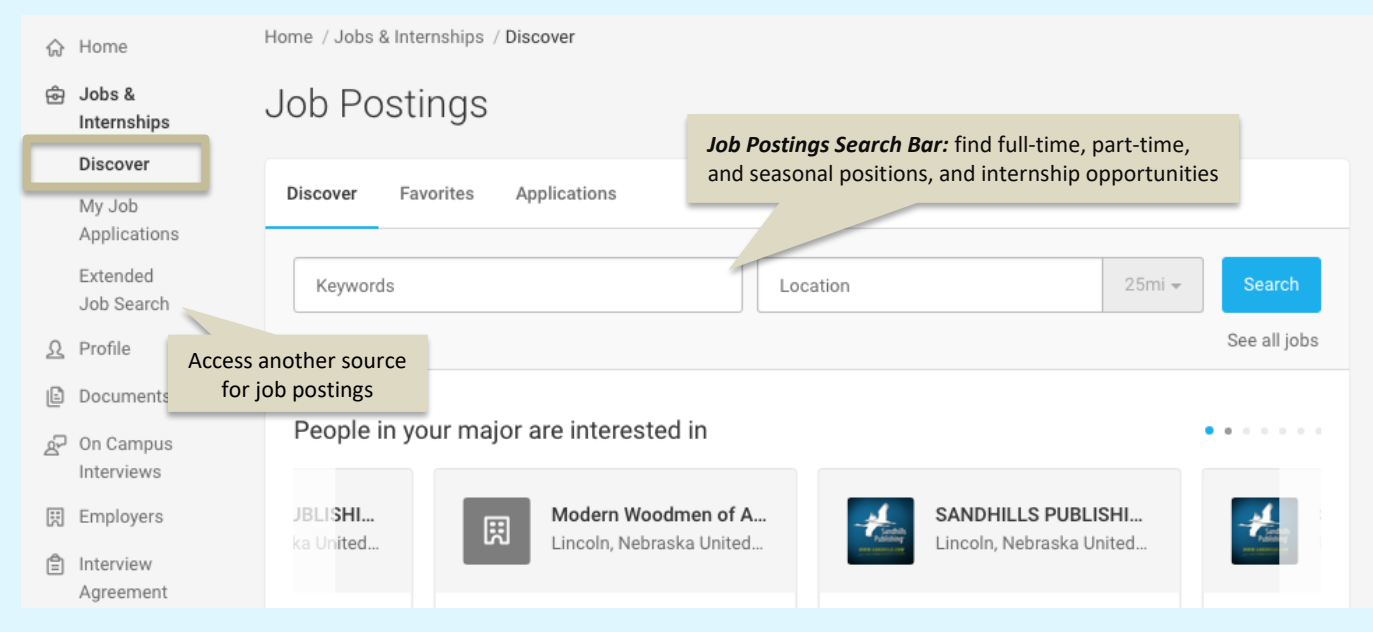

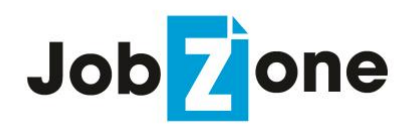

## **Student/Alumnus Mobile App Guide**

JobZone now has a mobile app, so you can stay up-to-date on new opportunities in your field of interest on the go! Search and download *Symplicity Jobs and Careers*. It should look similar to the screenshot below. Then, follow the steps shown below to begin using! *(Note: It is recommended to use the app primarily for browsing and notification purposes. If you are uploading documents or applying for a position, you should still utilize JobZone via desktop.)*

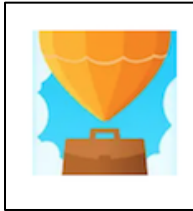

# **Symplicity Jobs and Careers**

Symplicity Corporation E Everyone

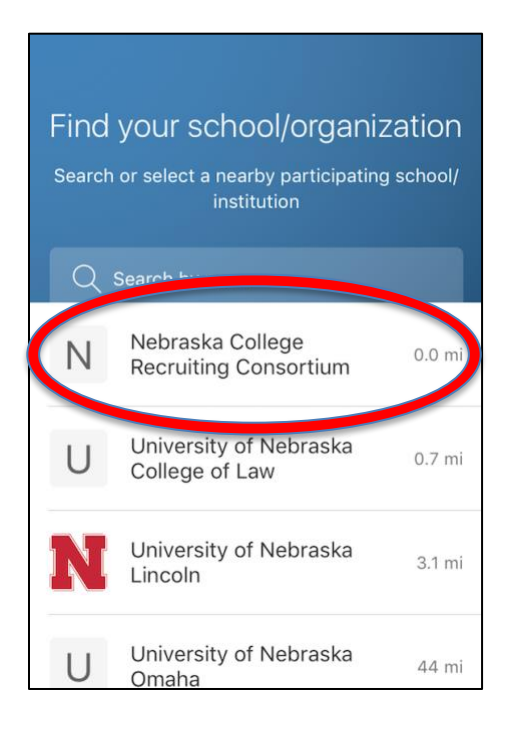

Search for and select **"Nebraska College Recruiting Consortium"**, regardless of your institution.

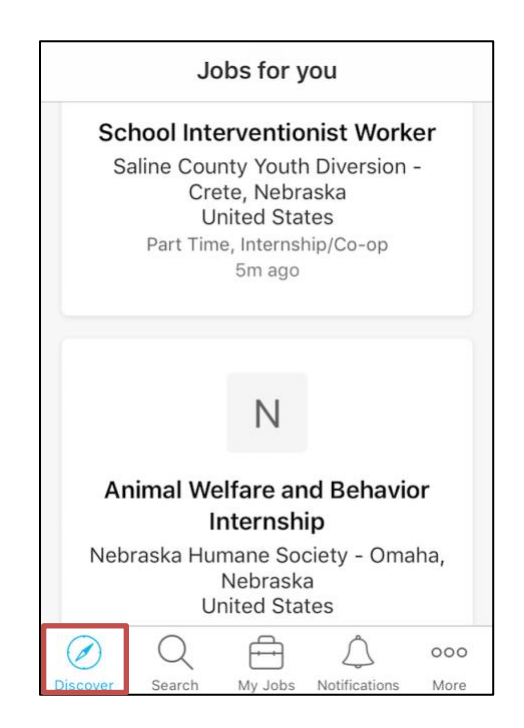

**Discover**: The Discover tab provides you with a broad range of recently posted jobs to browse.

#### *Disclaimer:*

*The Nebraska College Recruiting Consortium acts solely as a service to inform students of available job openings. The listing of these jobs does not constitute any representation or endorsement by the Consortium or its member schools. The student/applicant should take all care and use common sense and caution when applying for or accepting any position.*

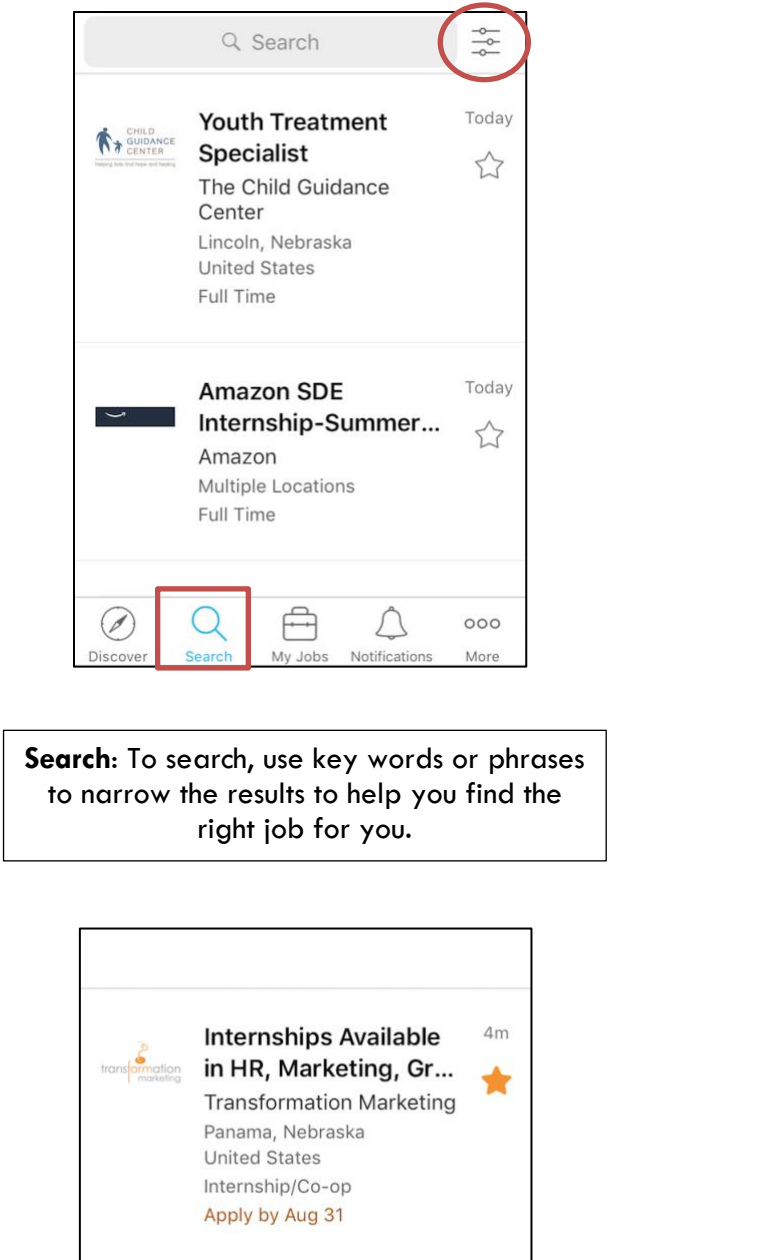

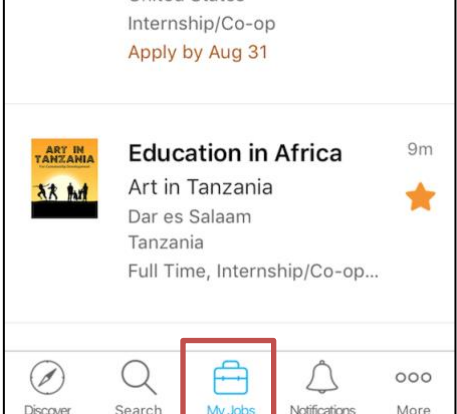

**My Jobs/Favorites**: Once you find a job you're interested in, "favorite" it by clicking on the star, and it will be saved to My Jobs.

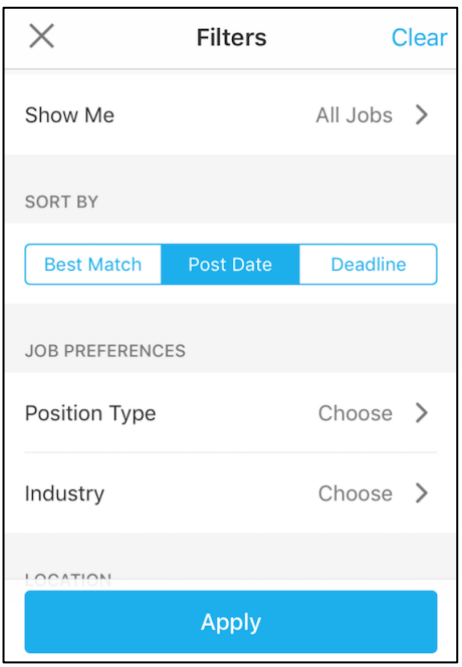

**Filtering Results:** Click on the upperlefthand corner of the Search tab to further narrow results by a variety of criteria.

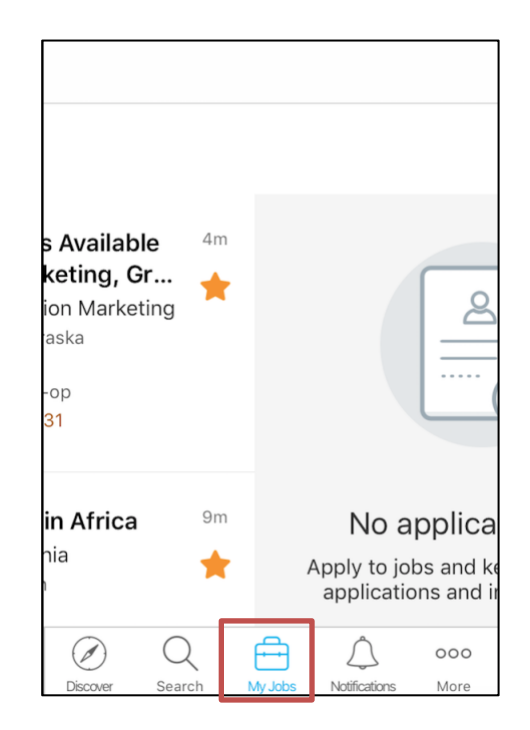

**Applications**: By swiping left in the My Jobs tab, you will be able to see your pending applications.

Some devices may show a Career Fairs tab. Please note that we do not use this functionality. For information about career events, go to your Career Services office.